# **Scherfware**

Modul 5.7 Angebotsartikel

Kurzbeschreibung:

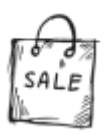

Schalten Sie zeitlich unbefristete und befristete Angebote

Langbeschreibung:

## Onlinemarketing, der Schlüssel zum Erfolg!

In der heutigen Zeit und gerade im Online-Marketplace ist Ihr nächster Konkurrent nur einen Mausklick entfernt. Ihre Kunden können schnell und einfach Preise und Service vergleichen. Mit diesem Tool grenzen Sie sich ab, schalten Sie schnell und einfach Marketingkampagnen und überzeugen Sie Ihre Kunden.

### **Sie haben zu Beginn nur unser Basismodul erworben und sind jetzt vom Erfolg Ihres neuen Onlineshops überzeugt? Dann erweitern Sie doch Ihr System mit zusätzlichen nützlichen Funktionen, kein Problem!**

Die folgenden Inhalte erhalten Sie mit unserem Modul Angebotsartikel.

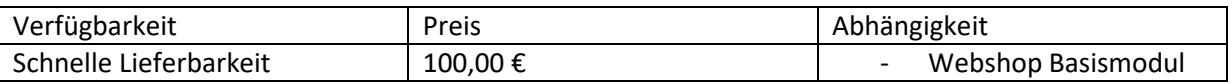

#### Kundenfrontend

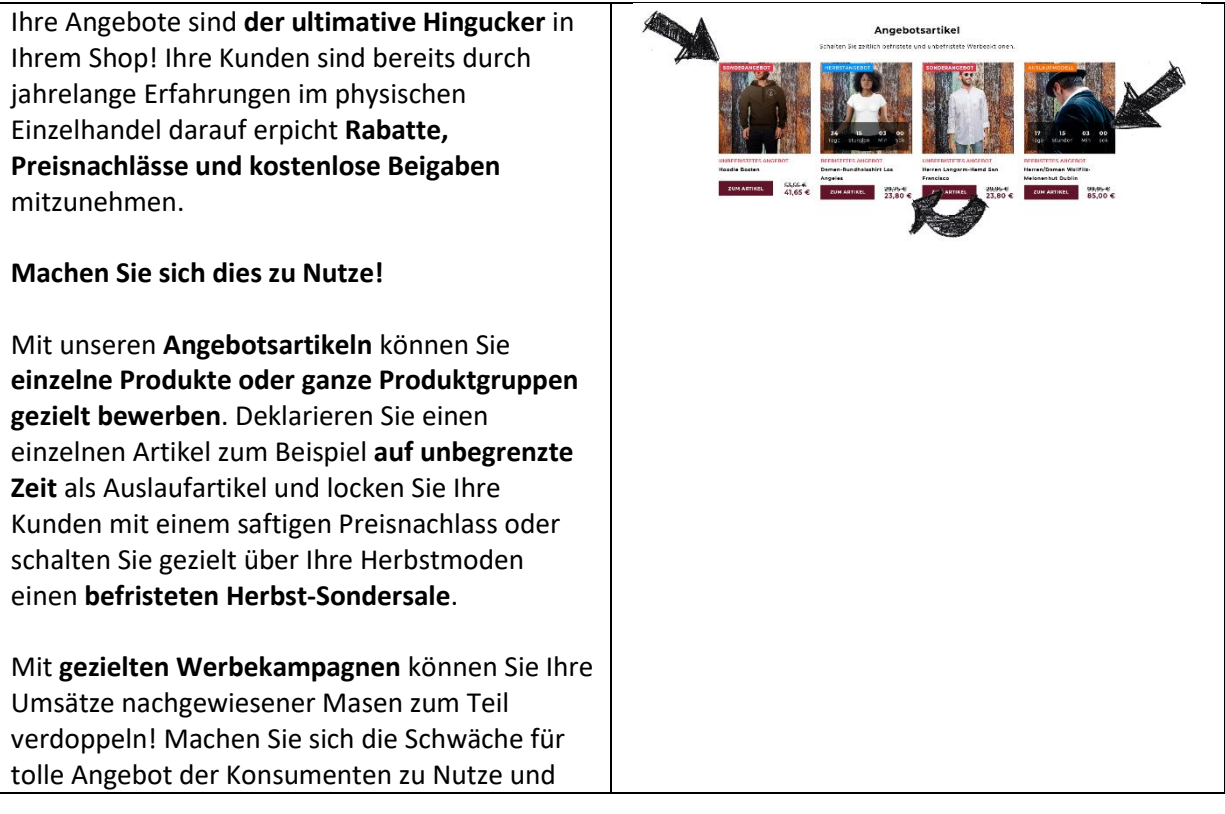

[Hier eingeben] **ScherfWare** Tel.: 0174 3069049 Inh. Jonas Scherf [Hier eingeben] Am Bendelstein 13 E-Mail: [info@scherfware.de](mailto:info@scherfware.de) 08209 Auerbach/Vogtl. Internet: [www.scherfware.de](http://www.scherfware.de/)

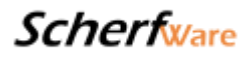

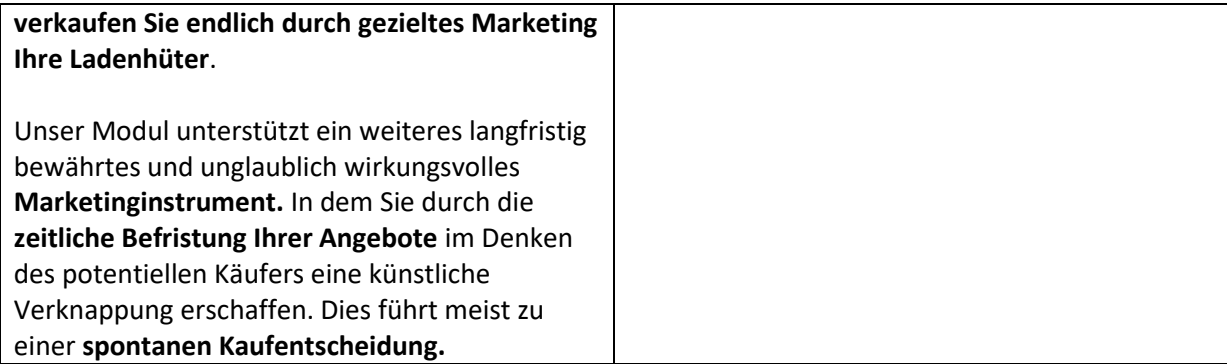

#### Betreiberbackend

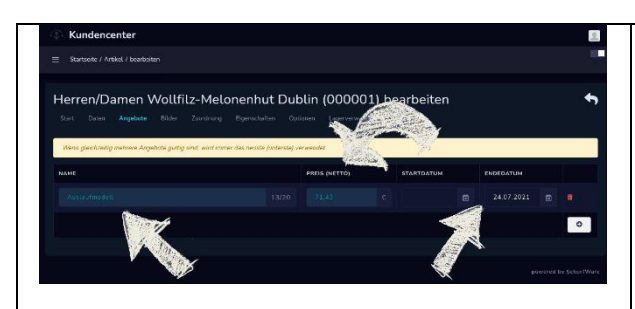

Das Erstellen einer solchen **Werbeaktion** ist denkbar einfach. Mit dem Erwerb des Moduls "Angebotsartikel" erscheint in der Bearbeiten-Maske Ihrer Artikel ein **neues Register mit dem**  Namen "Angebote".

In dieser Registerkarte können Sie **durch einen einfachen Klick** auf den Plus-Button unten rechts eine **neue, befristete oder unbefristete, Kampagne** für diesen Artikel erstellen.

Geben Sie im Feld "Name" eine markante **Bezeichnung für Ihre Werbeaktion** ein, diese erscheint dann im Kundenfrontend an geeigneter Stelle um die **Aufmerksamkeit Ihrer User** auf sich zu ziehen. Aus technischen Gründen können wir hier leider nur eine Länge von 20 Zeichen zulassen, dies ist aber in der Regel völlig ausreichend.

Durch die **Angabe des neuen, rabattierten, Preises oder eines prozentualen Nachlasses** gestalten Sie Ihr Angebot.

Für die **Rabattierung ganzer Kategorien** steht eine ähnliche Funktion unter dem Menüpunkt "Kategorie" zur Verfügung, hierbei spielt es keine Rolle ob **eine Hauptkategorie, eine Unterkategorie oder eine Einzelkategorie im Preis gesenkt werden soll.** Einfach in der Registerkarte "Angebote" einen prozentualen Nachlass einstellen.

Lassen Sie die Felder **"Start- und Enddatum"** leer so wird Ihr Angebot **unbefristet**, füllen Sie diese so wird das System Ihre **Rabattaktion mit** 

[Hier eingeben] **ScherfWare** Tel.: 0174 3069049 Inh. Jonas Scherf [Hier eingeben] Am Bendelstein 13 E-Mail: [info@scherfware.de](mailto:info@scherfware.de) 08209 Auerbach/Vogtl. Internet: [www.scherfware.de](http://www.scherfware.de/)

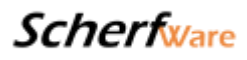

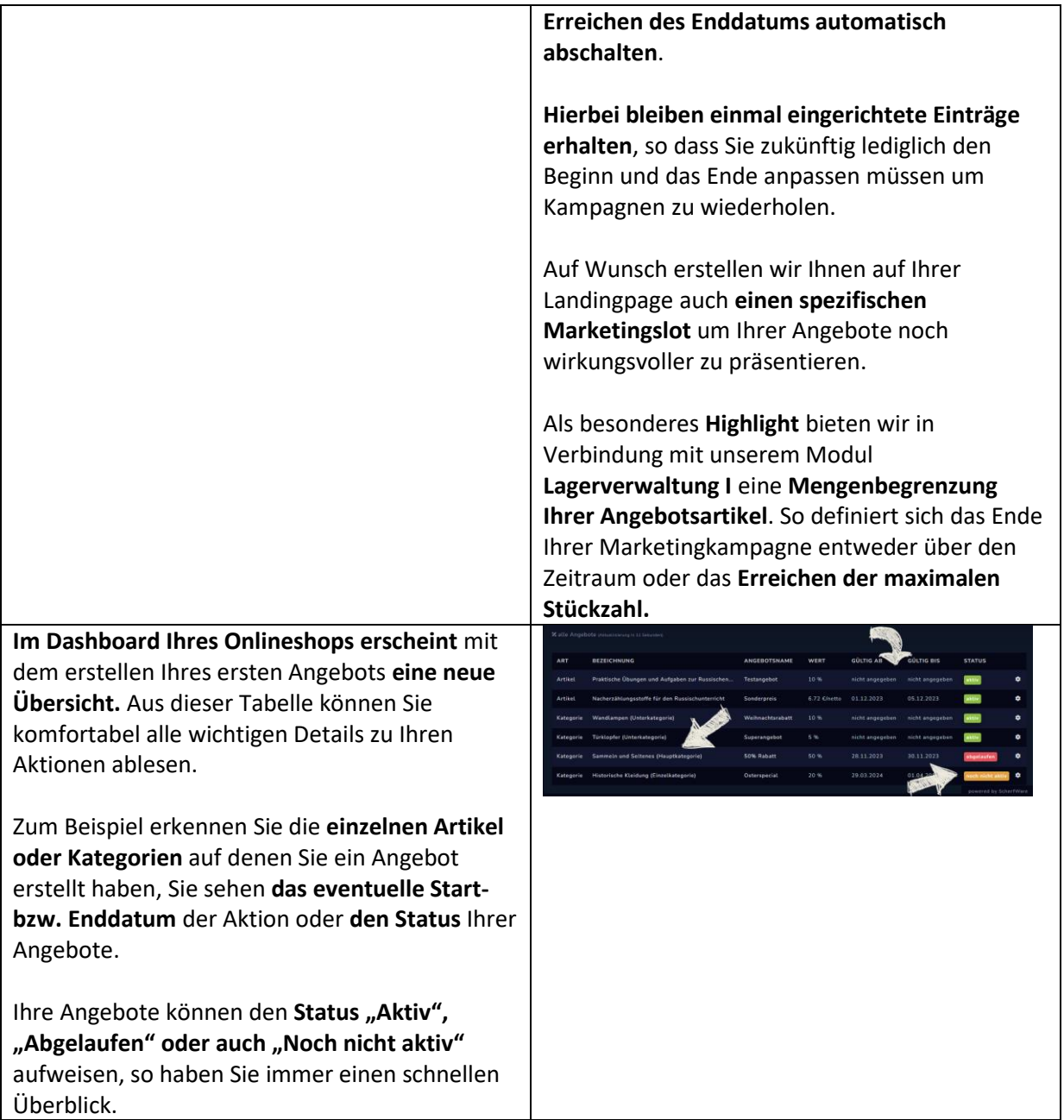

--> Auf den verwendeten Beispielbildern können Inhalte zu sehen sein welche nicht Umfang dieses Moduls sind, es besteht kein Anspruch auf Vollständigkeit. Inhalte werden je nach technischer Machbarkeit und Darstellungsmöglichkeit im Design angepasst.

[Hier eingeben] **ScherfWare** Tel.: 0174 3069049 Inh. Jonas Scherf [Hier eingeben] Am Bendelstein 13 E-Mail: [info@scherfware.de](mailto:info@scherfware.de) 08209 Auerbach/Vogtl. Internet: [www.scherfware.de](http://www.scherfware.de/)